### **SOP – Thermal Cyclers (Bio-Rad)**

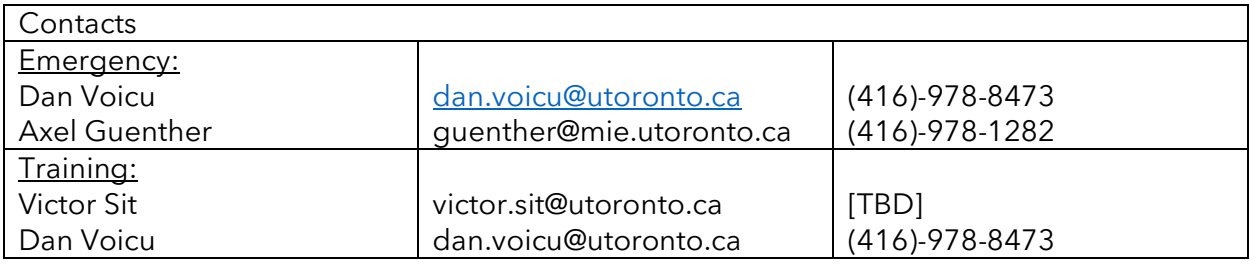

### **Equipment Overview**

The Bio-Rad thermal cyclers are touchscreen devices used for PCR experiments to amplify RNA or DNA sequences. However, other experiments can be programmed as long they can fit into the typical 0.2 mL tubes (T100) or plates (96-/384-well plates). There are 3 types of instruments at the facility:

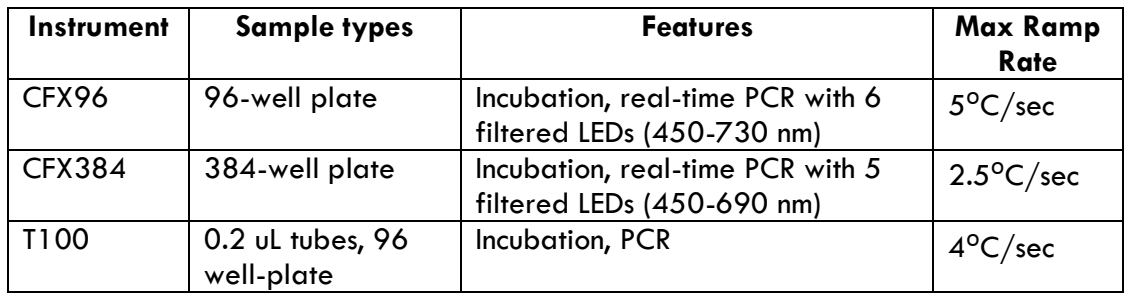

#### Notes before use:

- Ensure plate is clean and dry before placing it into the thermocycler
- Only use 70% ethanol for cleaning to prevent corrosion from chemicals.
- The temperature range 4-100°C.
- Book the instruments ahead of time on LMACs.
- Warning: the heating block and lid can be hot during operation.
- Below is the list of fluorophores available for the CFX96/CFX384:

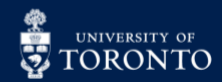

# **EN RESEARCH AND SERVICE TO APPLICATIONS IN FLUIDIC TECHNOLOGIES**

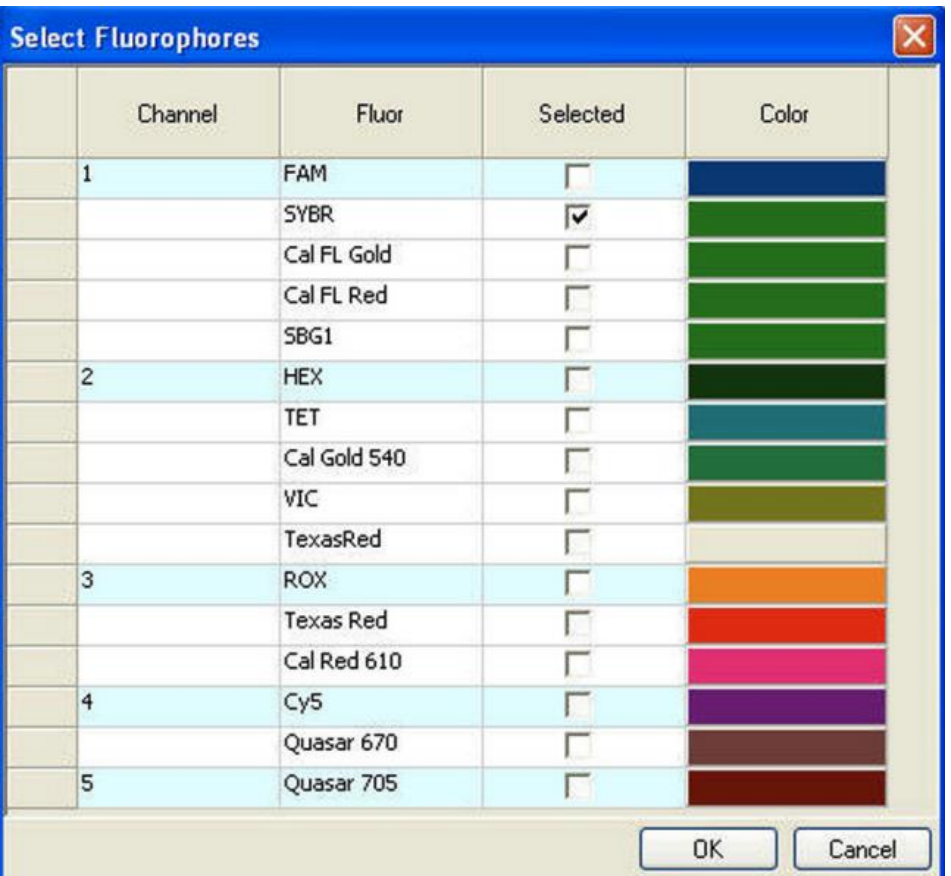

### **Supplies and Reagents**

#### Provided by CRAFT:

- 70% Ethanol
- Kimwipes
- PPE (lab coat, gloves)
- Plastic insert (for tubes on the T100) one side is for tubes with dome caps, the other is for flat caps.

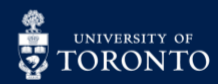

# **EN PORT CENTRE FOR RESEARCH AND SET PORT OF APPLICATIONS IN FLUIDIC TECHNOLOGIES**

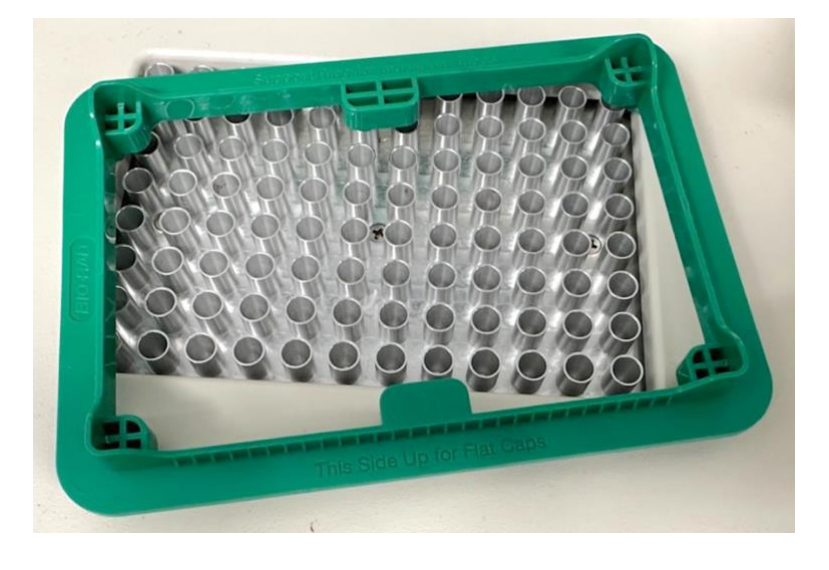

### **Method**

#### Setup:

- 1. Log into LMACs to turn on the thermal cycler.
- 2. On the home screen, select **Saved Files**:

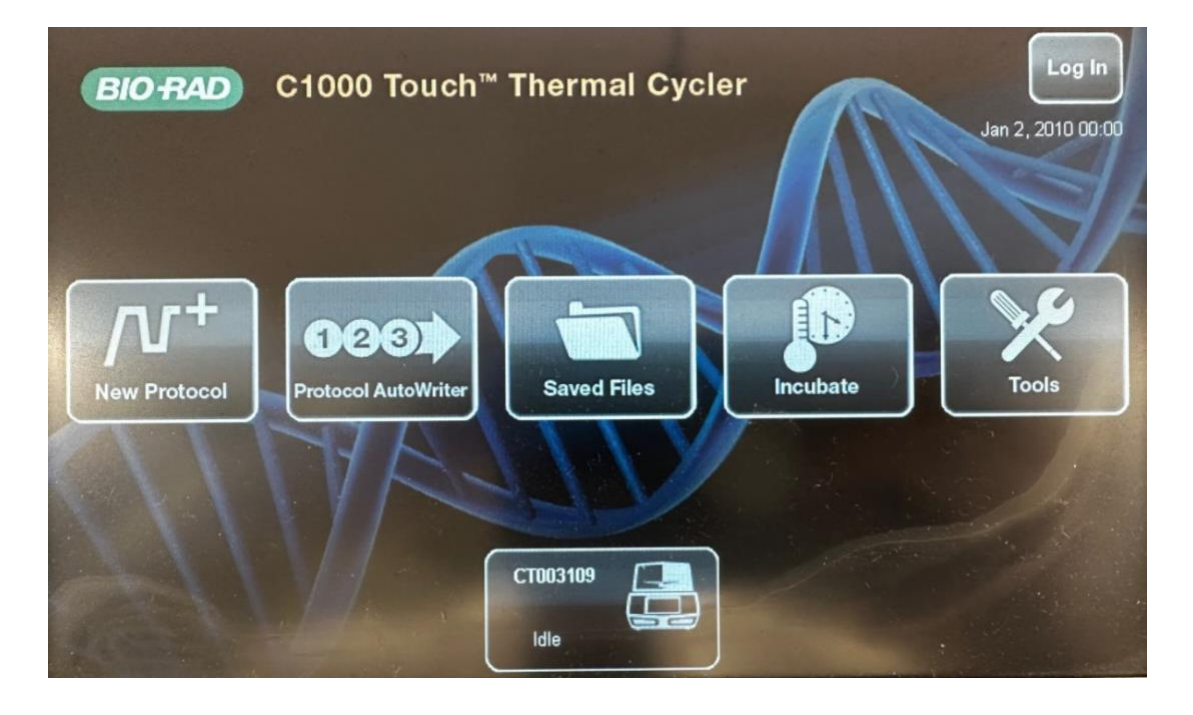

3. Create a folder for your lab (Ie. Professor's surname, PI) under **CT003109**:

In partnership with:

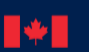

National Research Conseil national de<br>Council Canada recherches Canada recherches Canada

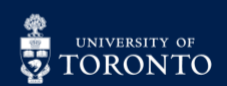

# **ENTRE FOR RESEARCH AND SET POPER TO APPLICATIONS IN FLUIDIC TECHNOLOGIES**

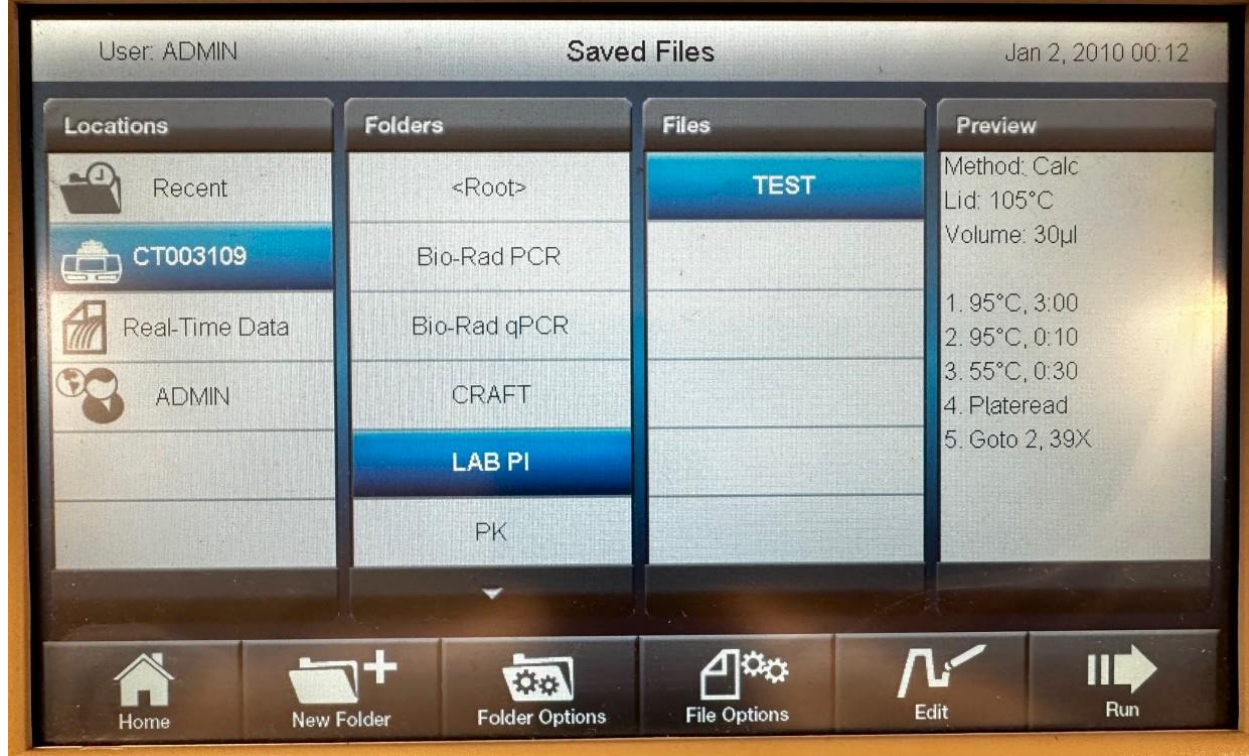

4. Once a folder has been created, click the **Home** button, and select **New Protocol**.

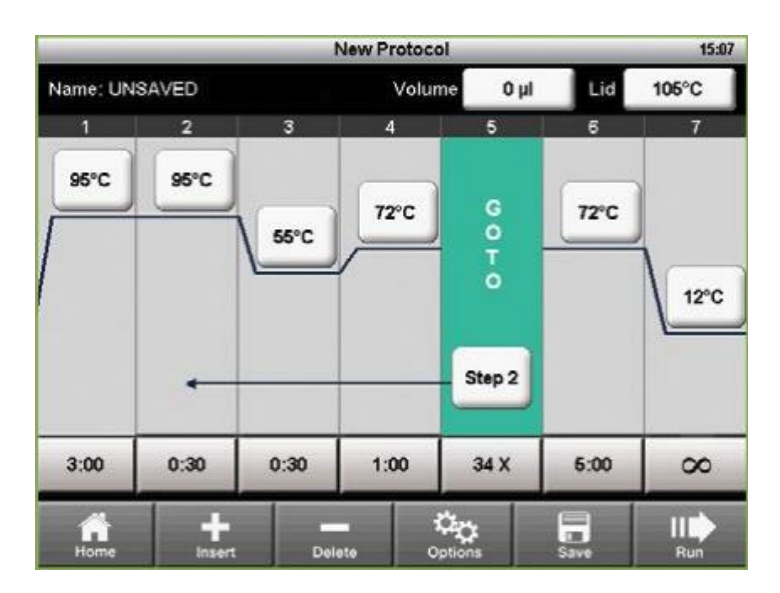

5. Create a protocol for your assay.

6. Click **Save** and select the designated folder (Ie. Professor's surname, PI):

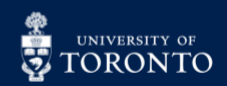

# **THE CENTRE FOR RESEARCH AND SEPTLICATIONS IN FLUIDIC TECHNOLOGIES**

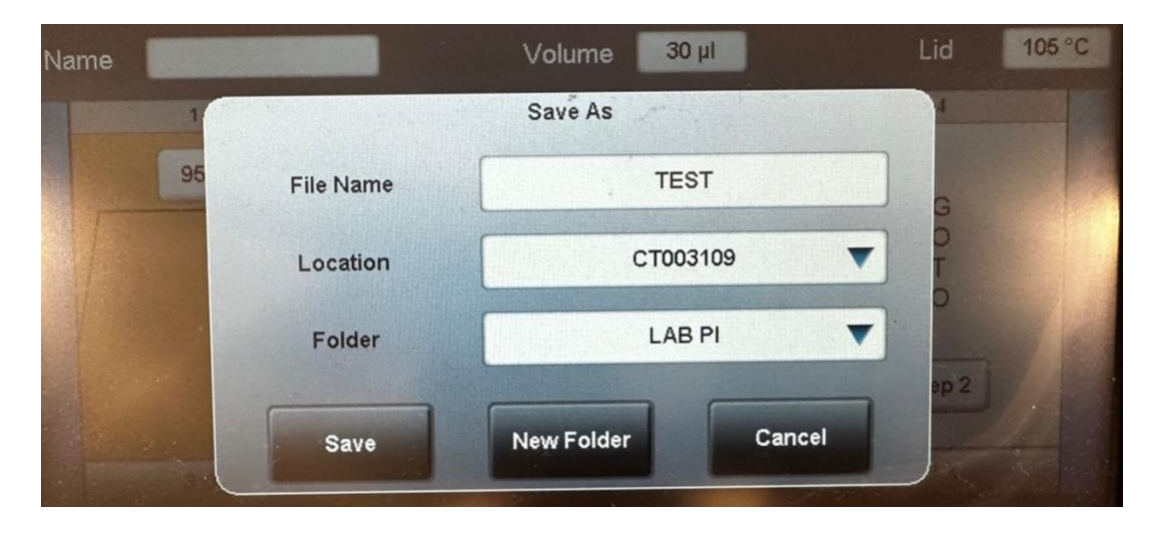

7. Click **Run** when ready to start the experiment.

8. After the experiment is finished, ensure to *cancel* or *stop* the run before shutting down the system.

9. Export the data by selecting **Export** and plugging an external drive to the USB A port:

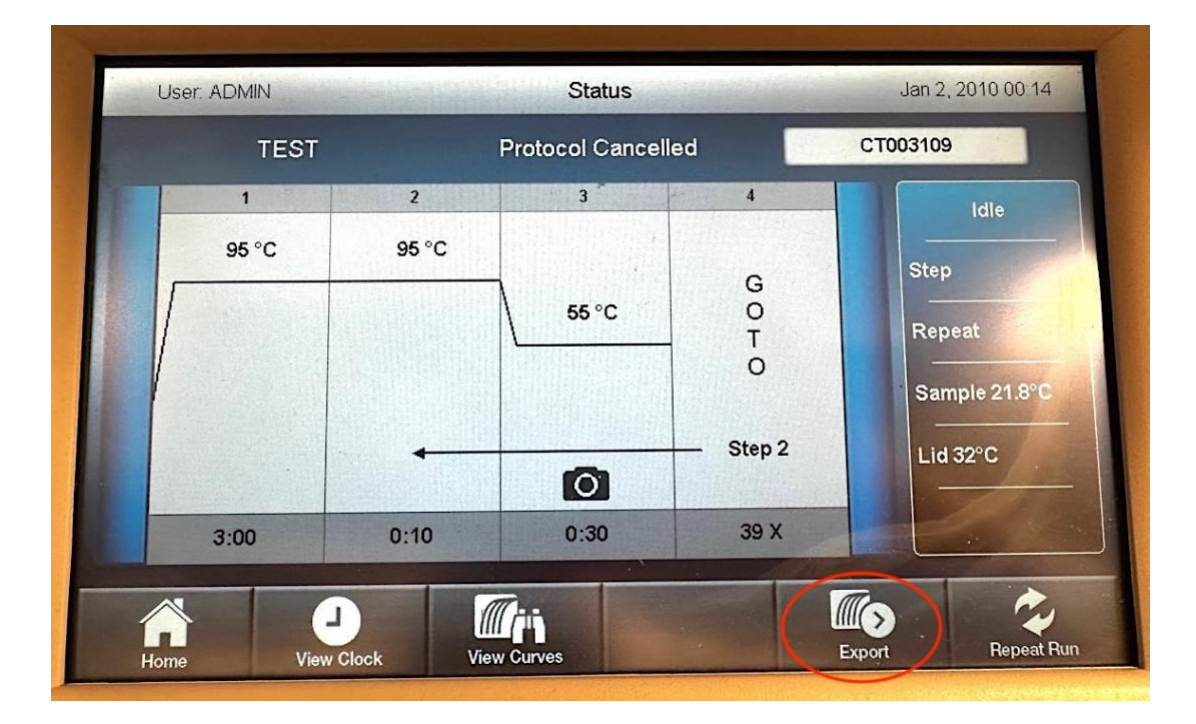

10. Remove your sample, and log out of LMACs.

#### Cleanup:

1. Close the software.

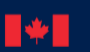

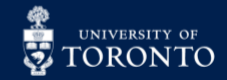

## EN. **RAFT** CENTRE FOR RESEARCH AND<br>APPLICATIONS IN FLUIDIC TECHNOLOGIES

2. Wipe the workstation with RTU or 70% ethanol.

#### Troubleshooting:

- 1. If the touchscreen is frozen, restart the instrument.
- 2. If issues cannot be resolved, contact a CRAFT staff member.

#### Resources:

T100 specifications: [https://www.bio](https://www.bio-rad.com/webroot/web/pdf/lsr/literature/Bulletin_6060.pdf)[rad.com/webroot/web/pdf/lsr/literature/Bulletin\\_6060.pdf](https://www.bio-rad.com/webroot/web/pdf/lsr/literature/Bulletin_6060.pdf)

CFX96 specifications: [https://www.bio](https://www.bio-rad.com/webroot/web/pdf/lsr/literature/Bulletin_6093.pdf)[rad.com/webroot/web/pdf/lsr/literature/Bulletin\\_6093.pdf](https://www.bio-rad.com/webroot/web/pdf/lsr/literature/Bulletin_6093.pdf)

CFX384 specifications: [https://www.bio](https://www.bio-rad.com/webroot/web/pdf/lsr/literature/Bulletin_6096.pdf)[rad.com/webroot/web/pdf/lsr/literature/Bulletin\\_6096.pdf](https://www.bio-rad.com/webroot/web/pdf/lsr/literature/Bulletin_6096.pdf)

User Manual (CFX96/CFX384): <https://www.bio-rad.com/en-ca/node/39981>

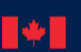

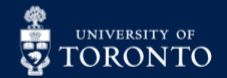